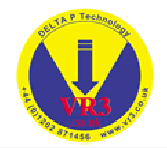

# **Benutzerhandbuch:**

# **VR3 – Multigas, Multimodus Dekompressionscomputer V 1.00**

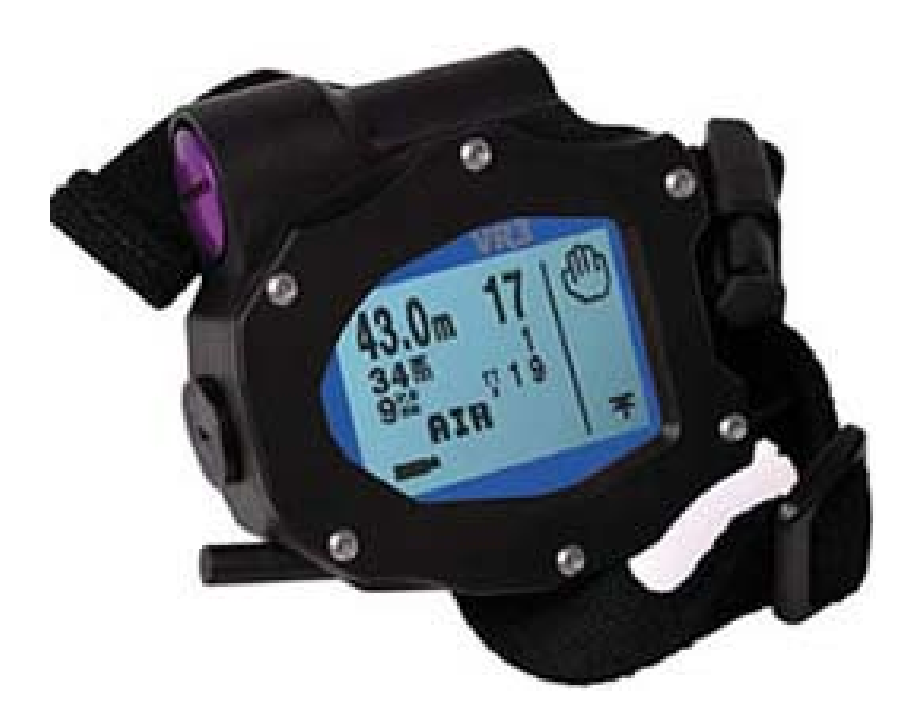

© Delta P Technology 2002. Jede Verwertung ist ohne schriftliche Zustimmung der TEC Diving unzulässig. Dies gilt insbesondere für Vervielfältigungen, Übersetzungen, Mikroverfilmungen und die Einspeisung und Verarbeitung in elektronischen Systemen. Alle Angaben in diesen Unterlagen sind mir Sorgfalt erarbeitet und erfolgen nach bestem Wissen. Eine Garantie für die Richtigkeit und jede Haftung sind jedoch ausgeschlossen. Die aufgeführten Firmen und/oder Produktnamen sind Warenzeichen der jeweiligen Firmen.

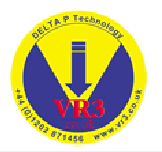

# *<b><i>i* Warnung  $\phi$

**Bitte lesen Sie diese Bedienungsanleitung ausführlich durch, da die falsche Verwendung des Geräts eventuell zu Verletzungen oder sogar Todesfällen führen kann.**

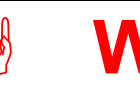

*<b><i>i* Warnung  $\phi$ 

**Der VR3 ist ein Hilfsmittel für Luft- und Mischgastauchen in offenen und geschlossenen Systemen. Taucher sollten jedoch bei jeder Art von Tauchgang stets eine Hilfstabelle und Tiefen-/ Zeitmesser mit sich führen, falls das Gerät einmal ausfallen sollte.**

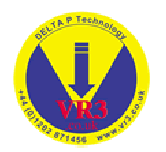

# 1 Inhaltsverzeichnis

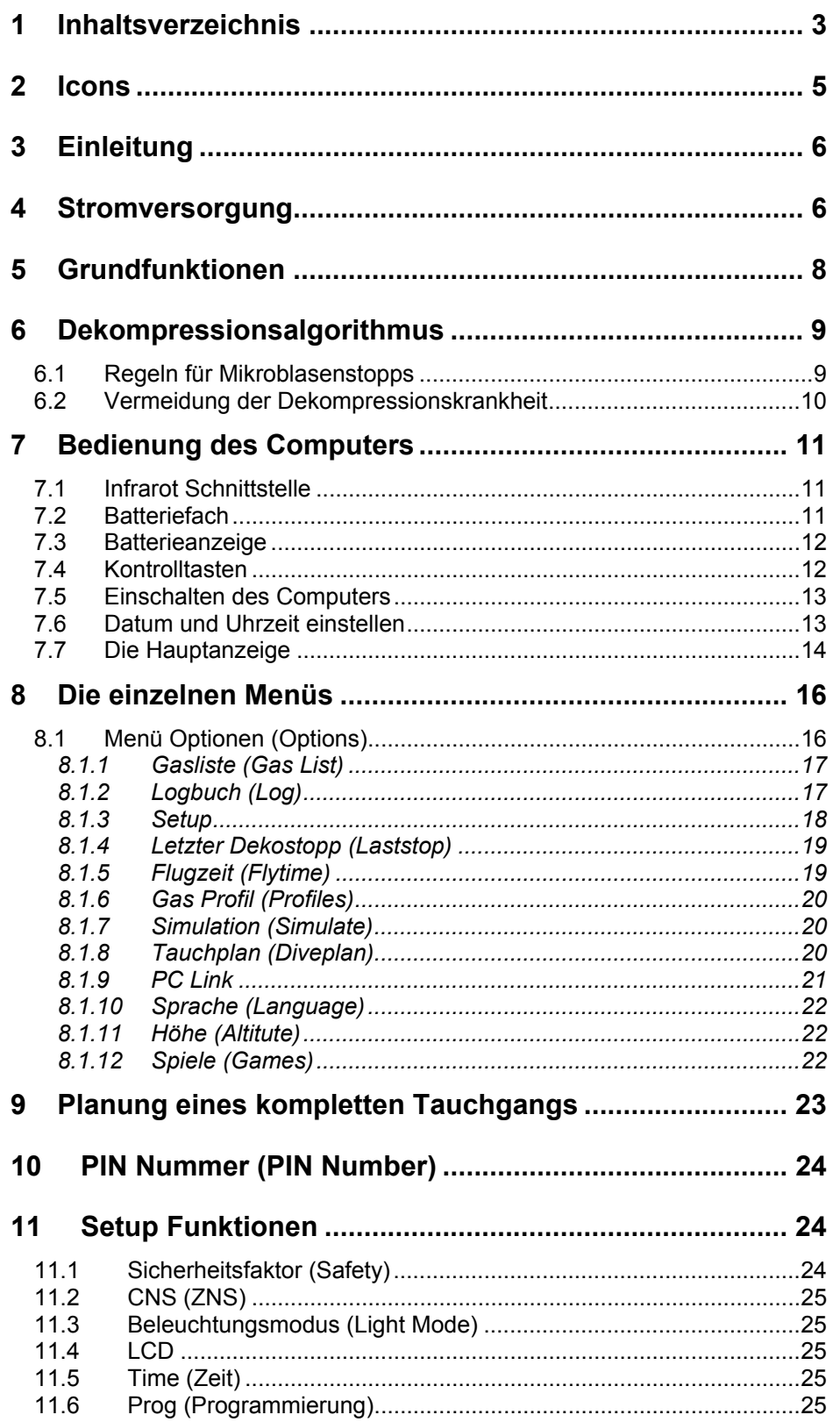

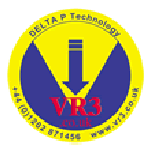

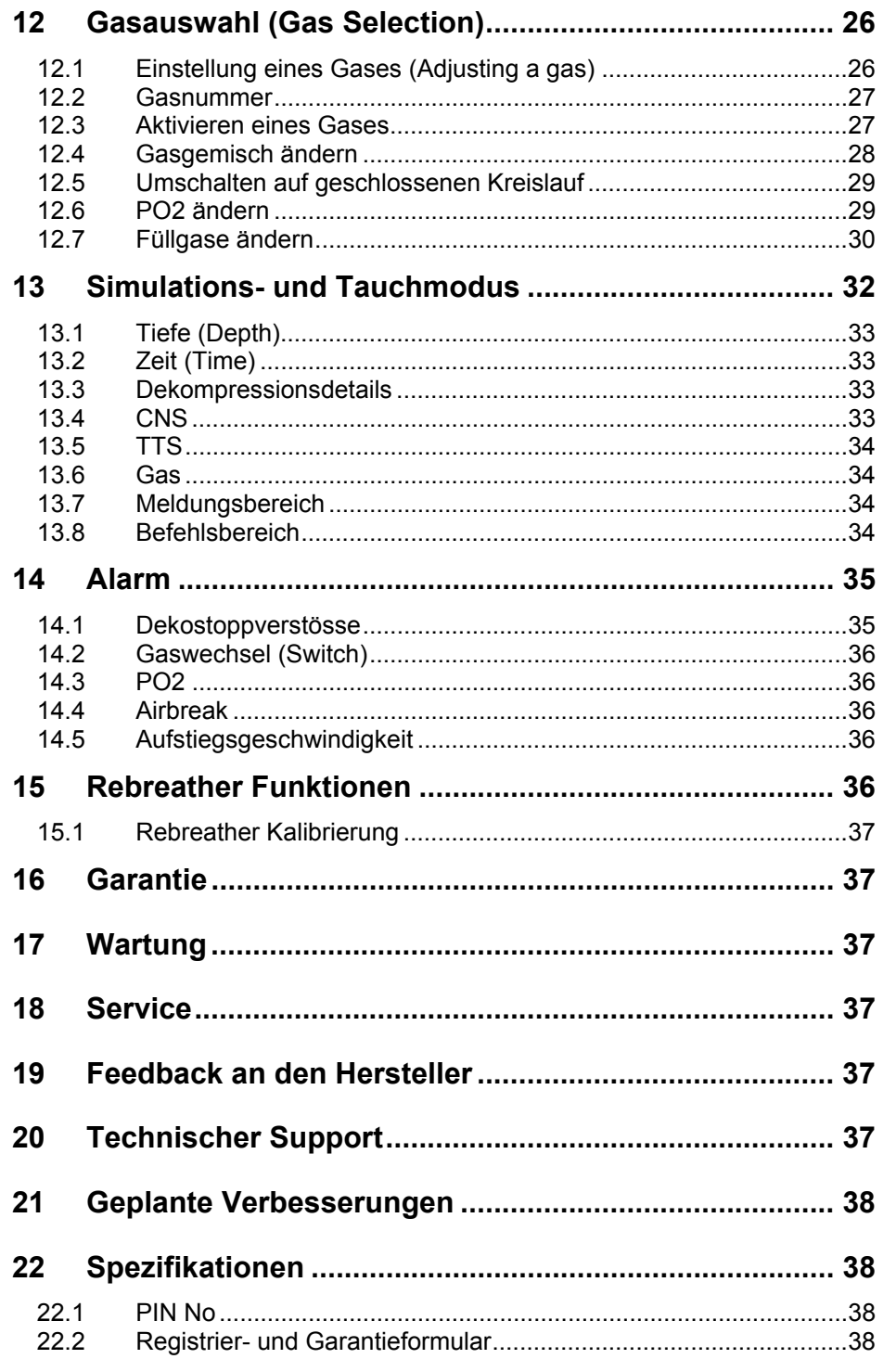

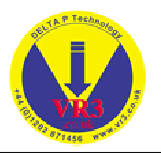

# **2 Icons**

Die Tabelle zeigt die verschiednen Icons und deren Bedeutung

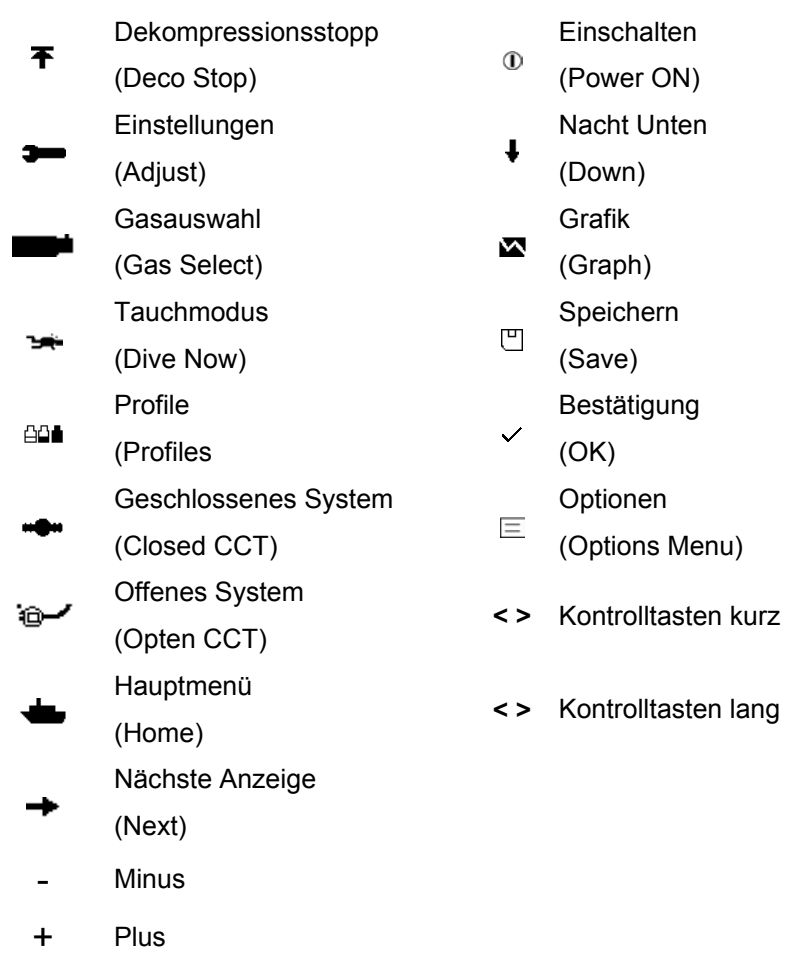

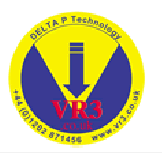

# **3 Einleitung**

Der **VR3** ist ein Multigas-, Multimodus-Dekompressionscomputer. Das Gerät ist in einer Vielzahl von Konfigurationen erhältlich, sowohl als einfaches Luft- und Nitrox-Gerät als auch für offene und geschlossene Mischgassysteme. Die Basisoptionen sind:

- Offenes System Luft und Nitrox
- Offenes System Luft, Nitrox und Trimix/Heliox
- Geschlossenes System Nitrox
- Geschlossenes System Nitrox, Trimix/Heliox

Der VR3 kann zusammen mit der **Proplanner-Dekompressionssoftware** und dem **Prolog-Logbuchsystem** verwendet werden. Im Falle eines Upgrades oder für den Einsatz neuer Technologien/Physiologien kann der **VR3** komplett neu programmiert werden.

## **4 Stromversorgung**

Der **VR3** arbeitet mit einer herkömmlichen AA Batterie. **Anmerkung:** Die Verwendung anderer Batterien führt zu Schäden am Gerät und die Garantie erlischt.

Es kann jeder Typ (Alkaline, Wiederaufladbar usw.) einer AA Batterie eingesetzt werden. Vorausgesetzt die Spannung liegt zwischen 1.5 und 3.6 Volt.

**Die Batterie muss so eingesetzt werden, dass der + Pol zuerst in das Gerät eingeschoben wird. Vor dem Einsetzen der Batterie kontrollieren, ob die Batteriefeder im Gehäuse vorhanden ist.** 

Die Lebensdauer der Batterie hängt weitgehend vom Modus für die Hintergrundbeleuchtung (siehe Seite 25) ab. Ohne Beleuchtung beträgt die Betriebsdauer zirka 100 Tauchstunden. Ist das Gerät ausgeschaltet ("Schlaf"-Modus) versorgen die Batterien die internen Systeme für zirka 1 Jahr. Jede Woche, in der sich das Gerät im "Schlaf"-Modus befindet, reduziert die Tauschstunden um zirka zwei Stunden. Die Batterieanzeige auf dem Display liefert einen Anhaltspunkt über die restliche Batterielebensdauer. Bei einer Anzeige von 1.1 Volt sollten die Batterie ausgetauscht werden. Zu diesem Zeitpunkt wird als Erinnerung die Anzeige "BATTERY LOW" erscheinen. Niedrige Temperaturen haben ebenfalls Einfluss auf die Lebensdauer. Die hier genannten Zahlen basieren in etwa auf einer Umgebungstemperatur von 20° Celsius.

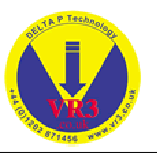

Der **VR3** wird mit einer installierten Batterie geliefert. Es wird empfohlen die Batterie immer (auch nach dem Tauchgang) im **VR3** zu belassen!

#### **Anmerkung: Beim Wechsel der Batterie muss der VR3 ausgeschaltet sein.**

Der beste Weg die Batterie auszutauschen ist die folgende Vorgehensweise: Schalten Sie den **VR3** ein und warten Sie bis er sich nach einer gewissen Zeit automatisch wieder ausschaltet. Nun ist der sicherste Betriebszustand für einen Batteriewechsel gegeben. Wenn möglich, sollten Sie die Batterie wechseln bevor diese vollkommen leer ist.

Beim Wechseln der Batterie gehen keinerlei Daten verloren. Um fehlerhafte Gewebeberechnungen zu vermeiden sollte die neue Batterie **innerhalb von 3 Minuten** eingesetzt werden, wenn anschliessend ein Tauchgang fortgesetzt werden soll. Wenn die Batterie des **VR3** während eines Tauchganges ausfallen sollte, müssen Sie die Batterie, wie bei allen Tauchcomputern, diese entfernen und mit dem Einsetzen der neuen Batterie zwischen **5 – 10 Minuten** warten. **Achtung:** Benutzen Sie danach den **VR3** für mindestens 24 Stunden nicht als Dekompressionshilfe.

Wenn die Batterie vollkommen leer ist, gehen alle gespeicherten Daten verloren. Zum Beispiel die Gasliste und das Logbuch!

Wenn bei einem Batteriewechsel die Anzeige eingefroren ist, lassen Sie den **VR3** einfach für 2 Minuten liegen. Er wird danach automatisch einen Neustart (Reset) durchführen.

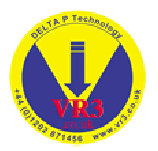

# **5 Grundfunktionen**

Der **VR3** bietet folgende Grundfunktionen:

- Einstellung von Uhrzeit und Datum
- Aktive Beleuchtung (verschiedene Beleuchtungsstufen)
- Programmierbarer Sicherheitsfaktor
- Programmierbarer Sauerstoff "AIR-Break" Alarm
- Verwendung des metrischen oder imperialen Systems
- Infrarot-PC-Schnittstelle für das Einlesen und Auslesen von Daten
- Logbuchanzeige für maximal zehn Tauchgänge
- Flugzeit (Wartezeit bis wieder geflogen werden darf)
- Modi für offene und geschlossene Systeme mit der Möglichkeit zwischen bestimmten Modellen zu wechseln. (Abhängig vom **VR3** Modell)
- Möglichkeit von einem geschlossenen System während des Tauchganges auf ein offenes System (Bailout) umzusteigen.
- Anzeige aller Dekompressionsstopps
- Anzeige der gesamten Aufstiegszeit (TTS Total Time to Surface)
- Anzeige der Umgebungstemperatur
- Frei programmierbare Gase, welche an der Oberfläche und Unterwasser angepasst werden können
- Alarmmeldungen bei zu hohem O2-Partialdruck, Verstoss gegen Dekompressionsstopp, AirBreak und überhöhter Aufstiegsgeschwindigkeit
- Anzeige des ZNS-Wertes und der OTU (Sauerstofftoleranzdosis)

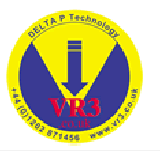

## **6 Dekompressionsalgorithmus**

Der **VR3** arbeitet mit einer Ableitung des ZH-L16 Algorithmus von Bühlmann. Genau die gleiche Adaption wird für die **Proplanner-**Dekompressionssoftware verwendet.

Beide Systeme (**VR3** und Proplanner) arbeiten mit einigen der neuesten Erkenntnisse zur Vermeidung von Mikroblasen (Micro Bubbles). Im Vergleich zu herkömmlichen Parallelkompartimentmodellen wird das Tauchprofil modifiziert. Diese Modifizierung zeigt sich in Form von speziellen Dekostopps in der Tiefe zur Mikrogasblasenkontrolle. Der **VR3** wird unter bestimmten Umständen den Taucher auffordern, einen kurzen Dekostopp ein gutes Stück unterhalb der gesamten Dekompressionssequenz durchzuführen. Diese Funktion in Verbindung mit anderen Veränderungen am sonstigen Profil trägt dazu bei, Probleme in Zusammenhang mit der möglichen Entstehung von Mikrogasblasen zu reduzieren.

Der **VR3** wird darüber hinaus auch automatisch Ihr Dekompressionsprofil für Kaltwassertauchgänge anpassen.

#### **6.1 Regeln für Mikroblasenstopps**

Der **VR3** wird Sie auf allen Tauchgängen auffordern spezielle Dekostopps zur Vermeidung von Mikroblasen durchzuführen. Diese Stops dauern in der Regel **2 Minuten**. Diese speziellen Dekostopps erkennen Sie hauptsächlich an der Dauer und einem .<sup>+</sup> welches neben der Zeitanzeige auf dem Display erscheint.

**Anmerkung:** Für eine sichere Dekompression ist die korrekte Einhaltung dieser Dekostopps ein Muss!

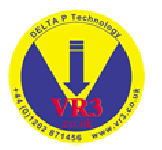

#### **6.2 Vermeidung der Dekompressionskrankheit**

Nicht nur der Computer und deren korrekte Handhabung können zur Vermeidung einer Dekompressionskrankheit beitragen. Als gewissenhafter Taucher sollten Sie die folgenden Dinge unterlassen:

- Rauchen
- Grosse Anstrengungen nach dem Tauchen
- Koffeinhaltige Produkte
- Medikamente und abschwellende Mittel
- Schnelle Aufstiegsgeschwindigkeiten (über 10m/Min)
- Jo-Jo-Tauchprofile

Diese Dinge können Sie tun um das Risiko zu reduzieren:

- Beginnen Sie mindestens 12 Stunden vor dem Tauchen und unmittelbar danach zu hydratisieren.
- Atmen Sie nach einem längeren Dekompressionstauchgang an der Oberfläche eine Zeitlang Sauerstoff ein
- Ruhen Sie sich nach einem Tauchgang aus
- Planen Sie Ihre Tauchgänge mit grosser Sorgfalt und Vorsicht

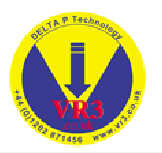

# **7 Bedienung des Computers**

Der Benutzer hat drei Eingriffsmöglichkeiten in den **VR3**.

- Die Infrarot-PC-Schnittstelle
- Das Batteriefach
- Die beiden Kontrolltasten

#### **7.1 Infrarot Schnittstelle**

Die Infrarot Schnittstelle des **VR3** kann entweder direkt mit dem PC oder Notebook über dessen eingebaute Infrarot Schnittstelle verbunden werden oder mit dem Infrarot-Adapter des **VR3** (optional) an die serielle Schnittstelle des Rechners angeschlossen werden. Über die Infrarot-Schnittstelle können Sie Tauchdaten in den Rechner einlesen (Seite 21 ) oder die Gasdaten von Proplanner in den **VR3** exportieren.

Mit Proplanner können Sie die Tauchgänge planen, wobei die im Tauchplan verwendeten Gase automatisch an den **VR3** übertragen werden. Diese Gase erscheinen auf der Liste mit den aktiven Gasen und stehen dann für den Tauchgang zur Verfügung.

Wenn Sie die Daten der gespeicherten Tauchgänge betrachten möchten können Sie die Prolog-PC-Software verwenden. Diese Software erzeugt komplette grafische Darstellungen eines Tauchgangs und bildet ein umfassendes Logbuchsystem für Tauchgänge. Es besteht auch die Möglichkeit eigene Sets mit Gasen zu erstellen und diese anschliessend zum **VR3** übertragen zu lassen. Detaillierte Instruktionen finden Sie in der On-Line Hilfe von Prolog.

### **7.2 Batteriefach**

Der **VR3** arbeitet mit einer herkömmlichen AA Batterie. Es kann jeder Typ (Alkaline, Wiederaufladbar usw.) einer AA Batterie eingesetzt werden, vorausgesetzt die Spannung liegt zwischen 1.5 und 3.6 Volt. Das Batteriefach kann sehr einfach mittels Münze oder Schraubenzieher geöffnet werden. Der O-Ring sollte spätestens nach dem Wechsel von 10 Batterien ausgewechselt werden. Ein sofortiger Wechsel ist erforderlich wenn der O-Ring beschädigt oder brüchig ist.

Es handelt sich um einen Standard O-Ring: Typ N70, 20 x 3 mm Nitrile

Die Batterie muss mit dem positiven (+) Pol zuerst in den Computer eingesetzt werden. Durch das falsche einsetzen der Batterie, wird der Computer nicht beschädigt. Er wird einfach so lange nicht funktionieren bis Sie den Fehler korrigiert haben! Schrauben Sie den Deckel fest, bis der O-Ring nicht mehr sichtbar ist und das Gewinde sichtbar ist. Halten Sie das Gewinde sauber, da es für die Masse (-) verwendet wird.

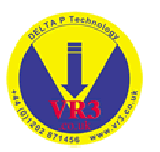

#### **7.3 Batterieanzeige**

Beim Einschalten des Computers erscheint im Startup Display auch die Batterieanzeige. Die Batterie sollte gewechselt werden, wenn die Anzeige bei 1.1 Volt ist. Dieser Wert bezieht sich auf eine Umgebungstemperatur von ca. 20<sup>°</sup> Celsius.

#### **7.4 Kontrolltasten**

Der **VR3** verfügt an seiner Vorderseite über zwei Tasten. Alle Funktionen sind über diese Tasten zugänglich. Es gibt vier Betriebsmodi:

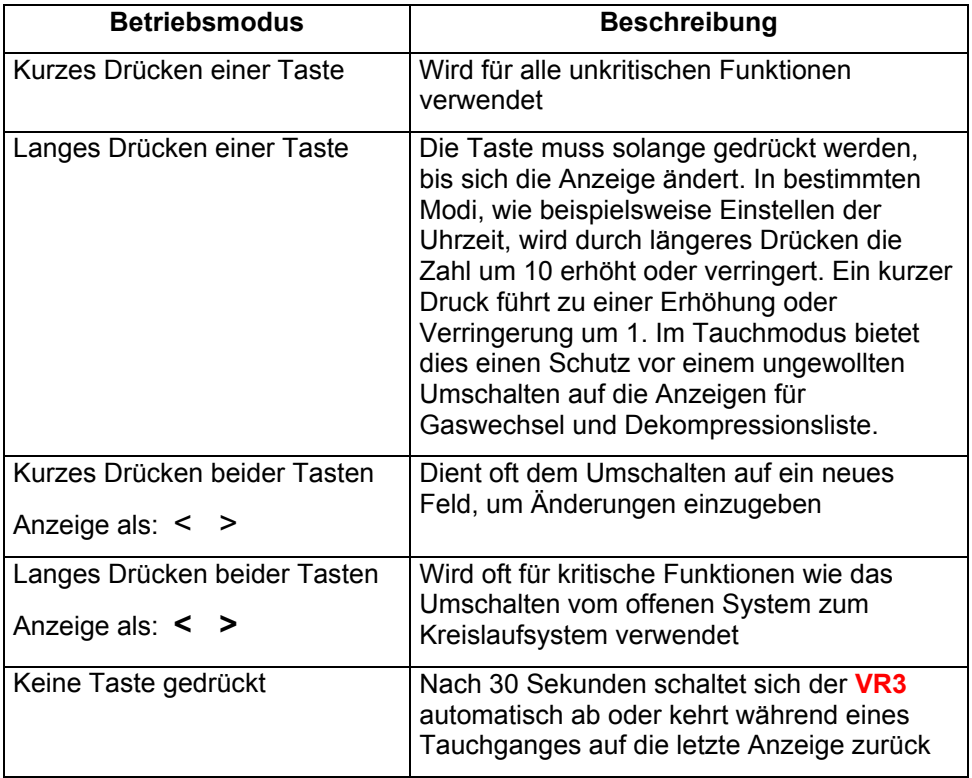

Weitere Informationen über die einzelnen Funktionen finden Sie in den jeweiligen Abschnitten dieses Handbuches.

**Anmerkung:** Wenn Sie sich der Bedeutung der Icons auf dem Display nicht sicher sind, warten Sie einfach 10 Sekunden und der **VR3** wechselt auf eine Anzeige mit allen Icons mit deren Erklärung.

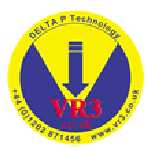

#### **7.5 Einschalten des Computers**

Der VR3 kann durch langes Drücken einer der beiden Kontrolltasten aktiviert werden.

Sie werden danach aufgefordert den Computer einzuschalten. Es erscheint das folgende Symbol <sup>®</sup> (Power Up). Drücken Sie nochmals auf die entsprechende Kontrolltaste.

Beim nächsten Display besteht die Möglichkeit nach dem Kauf des Computers oder zu jedem späteren Zeitpunkt ihren Namen und Telefonnummer einzugeben. Dies hilft bei der Identifikation des Computers bei einem Verlust (Siehe PIN Nummer).

Wenn die Batterie nicht ausgetauscht wurde, erscheint als nächstes das Hauptdisplay des Computers (Seite 14). Wurde die Batterie ausgetauscht erscheint automatisch das Display zur Einstellung der Zeit.

**Es ist nicht zwingend erforderlich den Computer vor einem Tauchgang einzuschalten, da er sich bei einem absoluten Druck von 1,3 bar automatisch einschalten wird. Durch einen kurzen Druck auf beide**  Kontrolltasten wird der Computer auf den "dive now" < $\rightarrow$  Tauchmodus **schalten und das Display wird für 5 Minuten aktiv bleiben. Bei einem Tauchgang im Flachwasser, geringer als 3 Meter (1.3 bar), sollte der Computer über die Funktion "dive now" in den Tauchmodus versetzt werden.** 

Beim Power Up Display stehen unterhalb der Anzeige des Datums und der Zeit zwei Linien zur Verfügung um persönliche Informationen (z.B. Name und Telefonnummer) einzugeben. (siehe Seite 24 )

Zusätzlich angezeigt werden der Atmosphärische Druck, Temperatur und Volt der Batterie. Ein kurzer Druck auf die rechte Kontrolltaste wechselt die Anzeige zwischen einer Uhr und der Anzeige der Gewebesättigung.

#### **7.6 Datum und Uhrzeit einstellen**

Dieser Modus erscheint automatisch, wenn die Batterie entfernt wurde und der interne Energiespeicher leer ist. Dies kann geschehen, wenn eine Zeitdauer von mehr als 5 – 10 Minuten bis zum Einsetzen der neuen Batterie vergeht.

Ist kein Batteriewechsel erfolgt, kann das Display für die Zeiteinstellung über das Menü Optionen ( $\equiv$ ) unter dem Untermenü SETUP aktiviert werden. Der VR3 ist kein Präzisionschronometer, er erfüllt jedoch die europäische PREN-Norm für digitale Tauch-Zeitmessgeräte. Um immer die richtige Uhrzeit anzuzeigen, sollte der Computer gelegentlich neu eingestellt werden.

**Wichtig: Änderungen an der Uhrzeit haben keine Auswirkungen auf die Entsättigungsberechnungen.** 

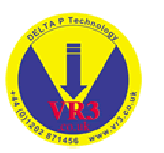

Die jeweils markierten Ziffern können durch das Drücken einer Taste eingestellt werden. Mit + und **–** (kurzes Drücken) wird die Zahl erhöht oder verringert. Wenn Sie die Taste + länger gedrückt halten, wird die markierte Zahl um zehn erhöht. Wenn Sie - länger gedrückt halten, wird die Zahl um zehn verringert. Wenn Sie beide Tasten gleichzeitig kurz drücken <  $\rightarrow$  > verschiebt sich die Markierung in das nächste Feld, das auf die gleiche Weise eingestellt werden kann. Durch langes Drücken beider Tasten <  $\Box$  > schliessen Sie die Anzeige und speichern die Änderungen. Nach dem Speichern wird das Gerät abgeschaltet.

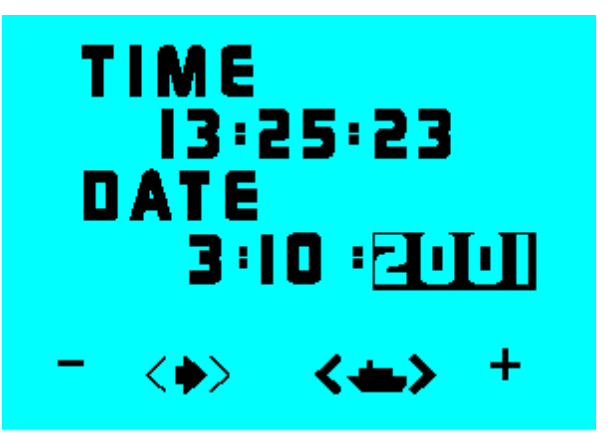

#### **7.7 Die Hauptanzeige**

Nach dem Einschalten des **VR3** wird automatisch das Hauptdisplay angezeigt. Diese zeigt das Datum, Zeit und das aktuelle Gas. Im unteren Teils des Display (Befehlsbereich) zeigen Icons die verschiedene Auswahlmöglichkeiten an.

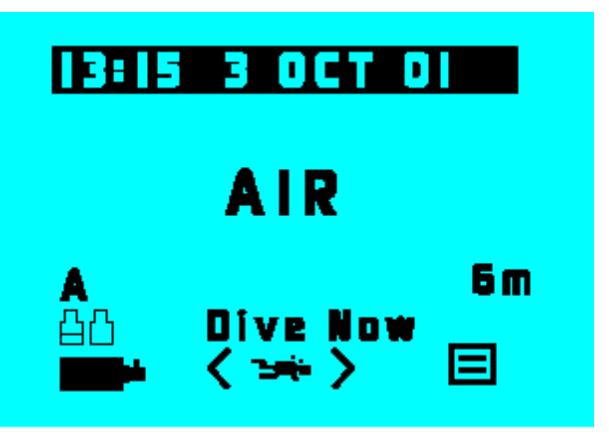

Das lange Drücken beider Kontrolltasten bewirkt eine Drehung der Anzeige um jeweils 90 Grad.

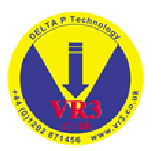

Im Hauptdisplay können Sie auch das Gasmenü (**III)** des **VR3** aktivieren um die gewünschten Gase einzustellen oder diese zu ändern. Sie können ebenfalls sehr einfach auf das Menü "Optionen" ( $\equiv$ ) zugreifen um verschiedene Einstellungen des **VR3** vornehmen zu können..

Mit einem kurzen Druck auf beide Kontrolltasten "dive now" < witwieren Sie den Tauchmodus des **VR3**. Dieser Modus wird für 5 Minuten aktiviert bleiben. Durch nochmaliges Drücken der Tasten kann der Timer wieder zurückgestellt werden. In der Regel ist es nicht notwendig diesen Modus zu aktivieren. Ausnahme: Sie planen einen Tauchgang in einer Tiefe von weniger als drei Meter!

Wenn Sie 30 Sekunden lang keine Taste drücken, schaltet sich der **VR3** ab, unabhängig davon, welches Display gerade aktiv ist.

Bei dieser Anzeige wird durch ein langes Drücken der rechten Kontrolltaste  $(\equiv)$ zu den Optionen gewechselt (Betriebsmodus: Offenes System). Ein langes Drücken der linkten Kontrolltaste (**WADEDEE**) wird das Gasmenü aktivieren.

**Hinweis:** In den meisten Fällen kann zwischen den Funktionen, welche im unteren Teil des Displays angezeigt werden, durch ein kurzes Drücken der linken oder der rechten Kontrolltaste umgeschaltet werden. Wird eine gewünschte Funktion angezeigt, dann wir diese durch einen langen Druck auf die Kontrolltaste aktiviert.

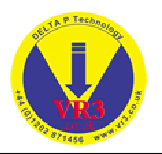

# **8 Die einzelnen Menüs**

Grundsätzlich können alle Menüs über das Hauptdisplay erreicht werden.

### **8.1 Menü Optionen (Options)**

Ein langer Druck auf die rechte Kontrolltaste ( $\equiv$ ) im Hauptdisplay öffnet das Menü "Options". Innerhalb des Menüs genügt ein kurzer Druck auf die linke Kontrolltaste ( $\blacklozenge$ ) um die nächste Option auszuwählen. Mit einem kurzen Druck auf die rechte Kontrolltaste ( $\checkmark$ ) können Sie diese Option auswählen. Ein kurzer Druck auf beide Kontrolltasten (  $\bigoplus$  ) bringt Sie wieder zurück zum Hauptdisplay.

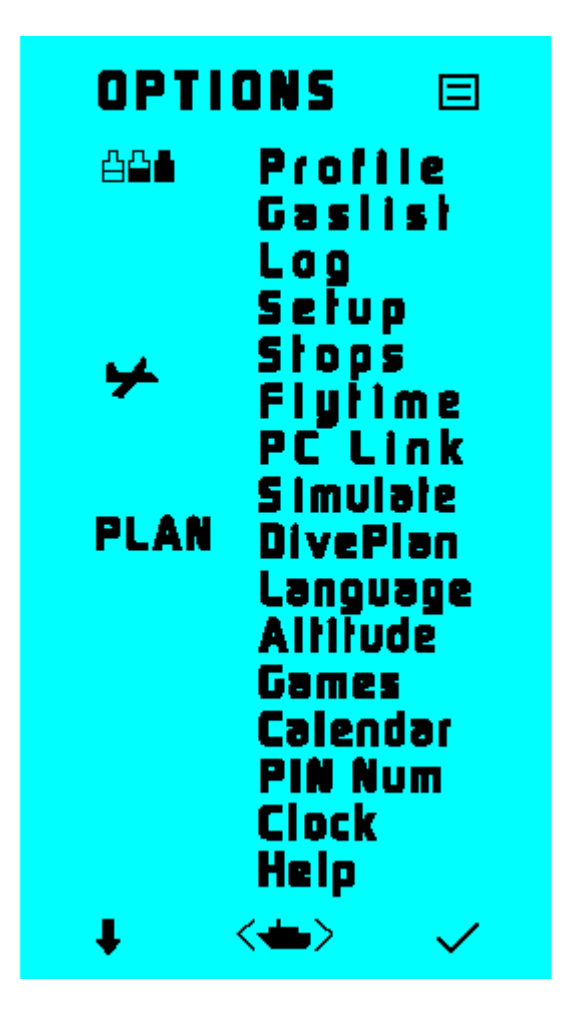

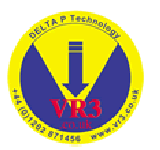

### **8.1.1 Gasliste (Gas List)**

Dieses Menü zeigt alle aktiven Gase (Status: ON), sowie die jeweilige maximale Tauchtiefe (MOD = maximum operating depth). Dies ist sehr hilfreich um schnell die Einstellungen des **VR3** bezüglich der Gase zu kontrollieren.

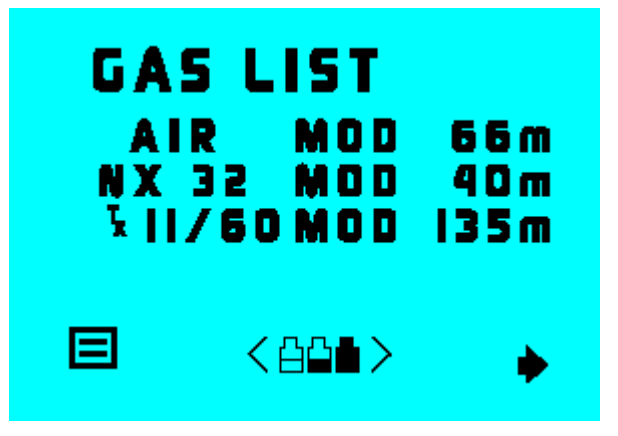

Ein Druck auf die linke Kontrolltaste ( $\equiv$ ) bringt Sie wieder zum Menü "Options" zurück. Ein Druck auf die rechte Kontrolltaste <  $\rightarrow$  > zeigt die nächste Seite mit Gasen an. Ein kurzer Druck auf beide Tasten <  $\triangleq$  + wechselt zum Modus Profile "Profiles".

### **8.1.2 Logbuch (Log)**

Das Logbuch-Display zeigt jeweils einen Tauchgang an. Wenn Sie  $\leq$   $\Rightarrow$  > auswählen (rechte Taste kurz drücken), wird der nächste Tauchgang in aufsteigender Reihenfolge angezeigt. Ein langer Druck der Taste springt automatisch zum zehnten Tauchgang. Wenn keine weitere Tauchgänge eingetragen wurden, erscheint keine Anzeige.

Das Logbuch des **VR3** kann 100 On-Screen und 100 Tauchgänge im Kalendermodus speichern. Über die Infrarot-Schnittstelle können diese Tauchgänge zu einem PC übertragen werden. Mittels der **ProLog** Software können die Tauchgänge danach im Detail betrachtet werden. Der **VR3** kann bis zu 22 Tauchstunden mit einem Intervall von 10 Sekunden speichern. Wenn der Speicher des Gerätes aufgebraucht ist, wird der erste Tauchgang wieder überschrieben. Damit keine Daten verloren gehen sollten Sie nach langen Tauchgängen diese raschmöglichst auf den PC übertragen.

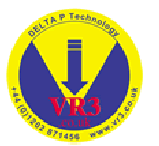

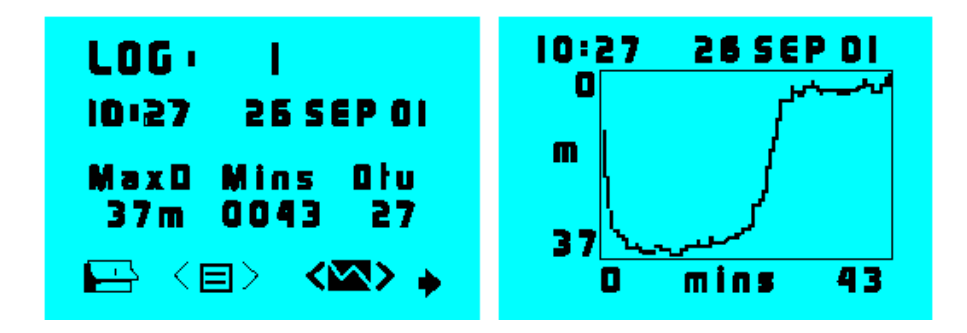

Durch das lange Drücken der beiden Kontrolltasten <  $\blacksquare$  > gelangen Sie zur grafischen Anzeige (Profil) des Tauchganges. Mit  $(\rightarrow)$  gelangen Sie zur nächsten Grafik (Tauchgang) und mit der linken Kontrolltaste verlassen Sie die Anzeige.

Wählen Sie im Logbuch Display das Symbol (E) um in den Kalender Modus zu gelangen. Mit + und – bewegen Sie sich im Kalender einen Tag vor und zurück. Ein langer Druck auf die entsprechende Kontrolltaste springt zum nächsten bzw. letzten Monat. Tage mit einem Tauchgang werden automatisch hervorgehoben. Mittels () gelangen Sie zur Anzeige der Aktivitäten. Mit (+>) gelangen Sie wieder zurück zum Logbuch. Mit ( $\uplus$ ) gelangen Sie zur nächsten Aktivität. Mit + tragen sie eine Aktivität in den Kalender ein. Um einen Alarm für diesen Tag zu definieren wählen Sie (+) und setzen danach die gewünschte Alarmzeit. Wenn die Alarmzeit (Datum und Zeit) erreicht ist, wird sich der **VR3** automatisch einschalten.

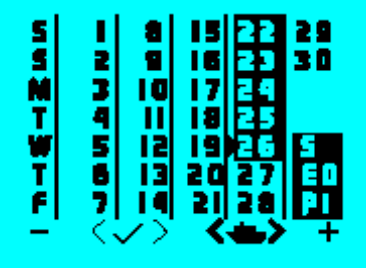

### **8.1.3 Setup**

Durch Auswählen von SETUP erscheint ein anderer Bereich mit Untermenüs, über die der Taucher das Gerät konfigurieren kann. Die Optionen im SETUP-Menü werden gesondert erläutert (siehe Seite 24).

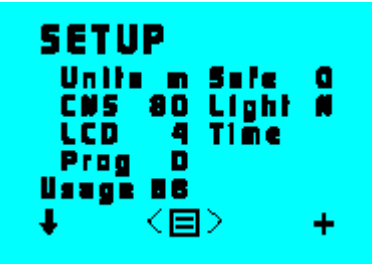

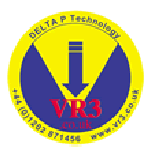

### **8.1.4 Letzter Dekostopp (Laststop)**

In diesem Menüpunkt kann der Benutzer den höchsten, anzuzeigenden Dekostopp wählen. Natürlich hat der Taucher immer die Möglichkeit, einen tieferen als den angezeigten Stopp durchzuführen, wobei dann die Dauer des Stopps erhöht werden muss. Durch die Auswahl der Stopptiefe wird einfach der Stopp in der geringsten Tiefe ausgewählt, für den die Dekompression angezeigt wird. Es wird empfohlen, entweder die Optionen 6m oder 4,5m zu wählen. Wenn man Mischungen mit einem hohem Sauerstoffanteil verwendet, sind 6m und 4,5m die bevorzugten Werte, da der Sauerstoffpartialdruck (PO2) während der letzten Phasen der Dekompression relativ gering ist und Druckveränderungen durch einen zu geringen Abstand zur Oberfläche auf ein Minimum reduziert werden.

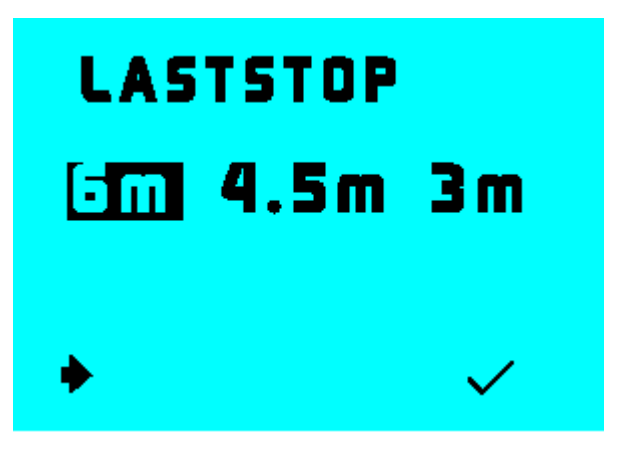

### **8.1.5 Flugzeit (Flytime)**

Durch Aktivieren des Menüpunkts Flugzeit (Flytime) im Menü erscheint das folgende Display. Es zeigt an, wann der Taucher in einem Flugzeug unter Kabinendruck fliegen darf und wann die Gewebe nach einem Tauchgang komplett entsättigt sind.

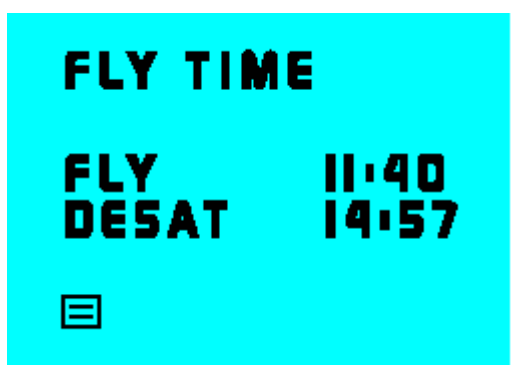

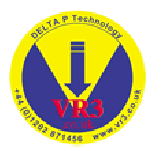

### **8.1.6 Gas Profil (Profiles)**

Im **VR3** können drei unterschiedliche Gas Profile gespeichert werden. Jedes Profil beinhaltet die aktiven Gase, den letzten Dekostopp, Sicherheitsfaktor und den gewählten Beleuchtungsmodus. Wenn Sie all diese Informationen im **VR3** eingegeben haben, können Sie zu diesem Menü gehen und das Profil A, B, oder C auswählen um die Informationen darin zu speichern. Um auf ein anderes Profil zu wechseln nutzen Sie die Option < GET >. Mit + wechseln sie zum nächsten Profil.

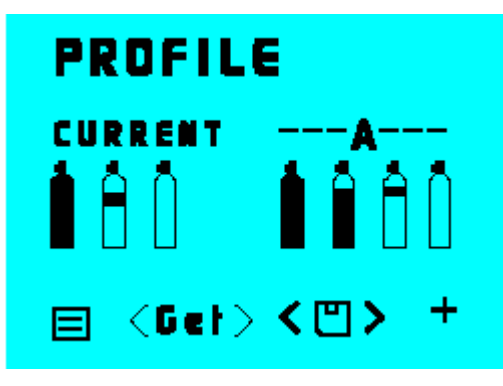

### **8.1.7 Simulation (Simulate)**

Dieses Menü wird im Abschnitt "Tauchen" ausführlich erläutert

### **8.1.8 Tauchplan (Diveplan)**

Nachdem Sie die gewünschten Gase definiert und ein Profil (A,B,C) ausgewählt haben, können Sie bei diesem Menü die gewünschte Tiefe und Zeit eingeben. Durch anwählen von ( $\checkmark$ ) erscheint das normale Tauchdisplay des **VR3**. ( $\checkmark$ ) zeigt Seite für Seite die verschiedenen Dekompressionsstopps wie im normalen Tauchmodus des **VR3**.

**Hinweis:** Es kann ein paar Sekunden dauern bis die TTS (Gesamtaufstiegszeit = Total time to surface) und die Dekompressionsdaten aktualisiert werden.

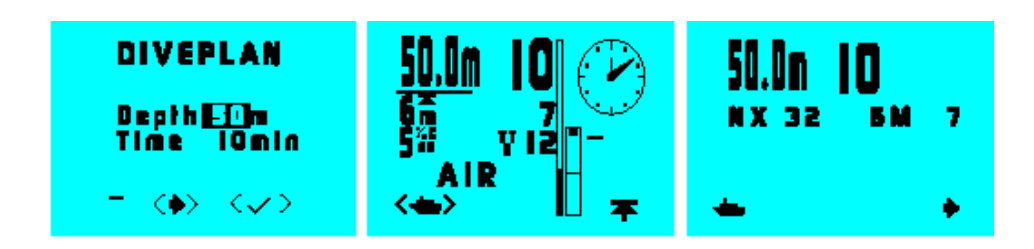

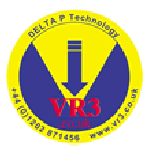

#### **8.1.9 PC Link**

Dieses Menü benötigen Sie nur, wenn Sie mittels der Prolog Software Tauchgänge zu PC oder Gaslisten zum **VR3** übertragen wollen.

Die mitgelieferte DOS Version von Prolog starten sie mit "LOG.bat". Dann wählen Sie den COM-Port für die Schnittstelle. Zum Einlesen eines Tauchgangs wählen Sie Option 1 (DOWNLOAD) und geben Sie den gewünschten Tauchgang ein (die Nummern für die Tauchgänge werden im Logbuch-Display des **VR3** zugewiesen). Dann werden Sie aufgefordert, den **VR3** mit der PC-Schnittstelle zu verbinden. Dazu müssen Sie die Infrarot-Schnittstelle des **VR3** am IR-Port Ihres Rechners ausrichten. Prolog fordert Sie dann zum Fortfahren auf.

Der **VR3** Infrarot Port befindet sich oben am Display in der Nähe der Worte "**VR3**". Dieser sollte zum Infrarot Port des PC ausgerichtet werden. Wenn keine Verbindung hergestellt werden kann, schaltet sich das Display des **VR3** nach 20 Sekunden wieder aus. Drücken Sie (+) um die Übertragung zu starten. Während der Übertragung ist das Display am **VR3** leer. Drücken Sie irgendeine Taste zum verlassen. Wählen Sie auf keinen Fall die Funktion < FULL >, diese ist für erweiterte Memory Funktionen des **VR3** vorbehalten.

#### **Windows Version**

Eine Windows Version von **Prolog** ist optional erhältlich. Legen Sie die CD-ROM in das CD Laufwerk ihres Computers und folgen Sie den Instruktionen. Eine On-Line Hilfe führt Sie durch die verschiedenen Funktionen. Die Übertragung mittels PC-Link funktioniert wie bei der DOS Version.

#### **Proplanner und Prolog**

Sowohl die Proplanner als auch die Prolog Software sind als Option zum **VR3** erhältlich. Bei einem Upgrade des **VR3** erhalten Sie auf Basis Ihrer Qualifizierung auch ein Update von Proplanner.

#### **Programmierung der Gase**

Mit Proplanner können Sie nicht nur die Backup-Dekompressionstabellen planen, sondern auch die für den Einsatz geplanten Gase bearbeiten und in den **VR3** laden. Unter O für OPTIMIEREN finden Sie in Proplanner die Funktion Gastabelle. Diese sollte eine Liste ihrer bevorzugten Gase enthalten. Wichtig dabei ist, dass Sie die maximale Tauchtiefe (MOD) für jedes Gas korrekt eingeben, da diese Daten beim Laden in den **VR3** die Gaswerte für den Alarm wiedergeben.

Diese Funktion steht auch in der Windows Version zur Verfügung

**Hinweis:** Sie benötigen zur Einstellung der Gase nicht zwingend die PC Software. Sie können auch alle Einstellungen beim Gas Menü im **VR3** durchführen.

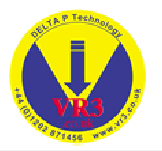

### **8.1.10 Sprache (Language)**

Hier kann die Sprache des **VR3** eingestellt werden. Bitte kontrollieren Sie auf der Webseite im Internet aktuelle Updates (neue Sprachen).

### **8.1.11 Höhe (Altitute)**

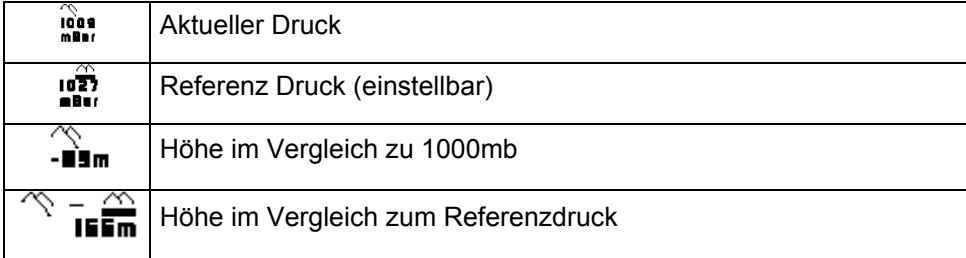

Wählen Sie <  $\triangle = \diamond$  > um den Referenzdruck im aktuellen Druck zu speichern. Mit ( $\rightarrow$ ) gelangen Sie zu einer Grafik, welche den Druck/Höhe im Vergleich zur Zeit zeigt. Mit  $( \boxdot )$  verlassen Sie diese Anzeige

#### **8.1.12 Spiele (Games)**

Spiele können an Land oder unter Wasser (Tiefe geringer als 10 Meter) ausgewählt werden. Unter Wasser sind sie nur verfügbar, wenn keine Warnungen angezeigt werden! Um ein Spiel unter Wasser auszuwählen drücken Sie ( $\textbf{F}$ ) und dann ( $\textbf{F}$ ) um zum letzten Display mit den Dekompressionsinformationen zu gelangen. Drücken Sie <  $\mathbb{R}$  > um das Spiel zu starten.

#### **Das Octopus Spiel**

Wechseln Sie den Winkel und die Geschwindigkeit (kurzer Druck auf die Kontrolltasten) um den schwarzen Octopus zu treffen.

Andere Spiele werden zu einem späteren Zeitpunkt auf der Webseite erscheinen.

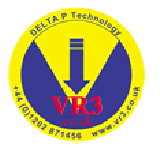

# **9 Planung eines kompletten Tauchgangs**

- 1. Starten Sie **PLAN.bat**, um *Proplanner* zu laden.
- 2. Aktualisieren Sie die Gastabelle unter O für OPTIMIEREN oder G für GASTABELLE.
- 3. Planen Sie Ihren Tauchgang. Wenn Sie im AUTOModus arbeiten, werden automatisch Ihre bevorzugten Gase auf Basis der MOD-Daten, die Sie in die Gastabelle eingegeben haben, verwendet. Wenn Sie Änderungen vornehmen oder ein anderes Gas, das nicht in der Gastabelle enthalten ist, verwenden möchten, finden Sie später Hinweise dazu.
- 4. Beenden und speichern Sie den Tauchgang.
- 5. Geben Sie G für GAS Table (Gastabelle) ein und bearbeiten Sie die Gastabelle. Prüfen Sie, ob alle zu ladenden Gase vorhanden sind. Wenn Sie während der Planung ein Gas geändert haben, wird dies automatisch in die Liste aufgenommen. Das kann jedoch bedeuten, dass Sie zwei Gase mit dem gleichen Gehalt jedoch mit unterschiedlichen MODs haben. Das Gas mit der gewünschten MOD ist hier ausschlaggebend. Um nicht alle Gase oder die falschen Gase an den **VR3** zu senden, können Sie einfach die nicht gewünschten blockieren "INHIBIT" (Leertaste auf dem ACTIVE-Feld). Um Irrtümer zu vermeiden, sollten nur die Gase unter "verwendet" (USED) und "aktiv" (ACTIVE) gesendet werden.
- 6. Speichern Sie die Gastabelle.
- 7. Öffnen Sie Prolog und geben Sie G (für Gastabelle) ein. Folgen Sie den Anweisungen und laden Sie die Gase.

**Hinweis:** Sie benötigen zur Einstellung der Gase nicht zwingend die PC Software. Sie können auch alle Einstellungen beim Gas Menü im **VR3** durchführen.

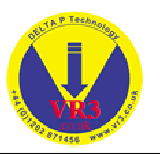

# **10 PIN Nummer (PIN Number)**

Jeder **VR3** Computer wird mit einer eigenen PIN Nummer (Seriennummer) ausgeliefert. Diese Nummer befindet sich auf der letzten Seite des Handbuches (Englische Original Version!!) und bezieht sich auf die gekaufte Version des **VR3**

- 1. Um einen Upgrade durchzuführen (zum Beispiel: Geschlossenes System Nitrox) kontaktieren Sie ihren Händler oder den Hersteller. Nach Angabe der PIN Nummer erhalten Sie eine neue PIN Nummer um die neuen Funktionen im **VR3** zu aktivieren. Über die Eingabe der PIN Nummer können Sie auch die Sicherheitsinformationen (z.B. Name und Telefonnumer) im **VR3** eingeben bzw. verändern.
- 2. Es kann auch auf eine besonderen Bereich der Webseite eingeloggt werden (Benötigt ein entsprechendes Zubehör) um Downloads durchzuführen (z.B. Software Upgrades, neue Spiele). Die Unterstützung für diese Funktionalität ist für Mitte 2002 geplant.

## **11 Setup Funktionen**

Im Menü Setup (Untermenü Options) stehen verschiedene Einstellungsmöglichkeiten zur Verfügung. Mit ( $\downarrow$ ) wird der Cursor zu nächsten Option bewegt. Mit + wird die Zahl oder der Wert geändert. Wenn zum Beispiel die Option "Units" (= Masseinheit) gewählt ist, ändert sich das Feld durch + von M (= Meter) auf FT (=Feet). Bei der Auswahl von "Time" gelangen Sie zum Display zur Eingabe des Datums und der Zeit wie auf Seite 13 beschrieben. Mit  $(\Box)$  gelangen Sie wieder zurück zum Menü "Options".

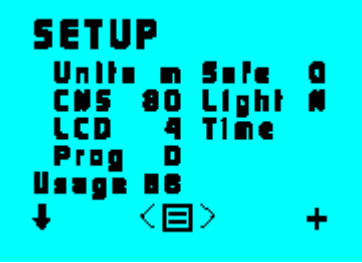

### **11.1 Sicherheitsfaktor (Safety)**

Hier kann der Sicherheitsfaktor des **VR3** in 10% Schritten auf ein Maximum von 50% erhöht werden.

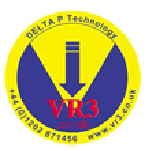

### **11.2 CNS (ZNS)**

Über diese Option kann der Benutzer eine Alarmgrenze festlegen, nach deren Erreichen der **VR3** eine Airbreak- Warnung anzeigt. Diese Warnung erscheint im Meldungsbereich des Displays in einem Zeitraum von 25 Minuten jeweils für zirka 5 Minuten, nachdem die Alarmgrenze erreicht wurde. Die ZNS-Grenze orientiert sich an der theoretischen Sauerstoffuhr und basiert auf einer Ableitung der NOAA-Sauerstoffgrenzen. Die einmal aufgebauten ZNS-Toxizitätswerte reduzieren sich erst dann, wenn der Sauerstoffpartialdruck unter 0,5 bar gefallen ist. Wenn man an der Oberfläche Luft atmet geht man von einer Sauerstoffhalbwertszeit von 90 Minuten aus, was bedeutet, dass sich die ZNS-Belastung in 90 Minuten halbiert. Durch Drücken von SEL wird der Prozentsatz für den ZNS-Alarm erhöht.

Während des "Airbreak" sollte der Taucher auf ein Gas mit geringem O2-Anteil (FO2) umschalten (vorzugsweise Luft).

**Hinweis:** Das im **VR3** gewählte Gas ist auch das Gas, an den sich der Dekompressionsalgorithmus hält. Daher kann es zu einer geringfügigen Verlängerung der Deko-Stoppzeit kommen.

#### **11.3 Beleuchtungsmodus (Light Mode)**

Der **VR3** verfügt über drei verschiedene Beleuchtungsmodi (Lichtsparmodus) um unnötigen Batterieverbrauch zu verhindern . Diese sind:

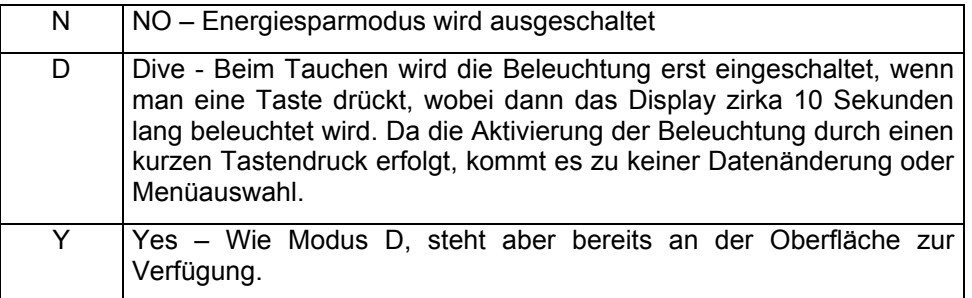

### **11.4 LCD**

Hier kann der Kontrast des LCD Display eingestellt werden.

### **11.5 Time (Zeit)**

Einstellung des Datums und der Uhrzeit (siehe Seite 13).

### **11.6 Prog (Programmierung)**

Bitte dieser Option nicht anwählen!! Sie darf nur verwendet werden, wenn via Internet eine Programmierung des **VR3** erfolgen soll. Falls doch geschehen, muss ein Reset des **VR3** durchgeführt werden. Das heisst die Batterie entfernen, 10 Minuten warten und danach wieder einsetzen!

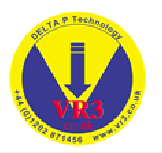

# **12 Gasauswahl (Gas Selection)**

Im Haupt-Display können Sie die Funktion GAS ( ) auswählen. An der Oberfläche aktiveren Sie die GAS-Menüs mit einem langen Tastendruck. Während des Tauchens steht die gleich Option zur Verfügung, die durch langes Drücken der gleichen Taste geschützt ist.

Wenn Sie ( $\downarrow$ ) wählen, erscheint das nächste Gas in der Liste. Bis zu zehn Gase können ausgewählt werden. Wählen Sie einfach  $(\downarrow)$  so lange, bis das gewünschte Gas angezeigt wird. Wenn Sie das richtige Gas gefunden haben, wählen Sie ( $\checkmark$ ). Das gewählte Gas wird jetzt im Hauptdisplay in der Mitte (oder während des Tauchens im Display des Tauchmodus ) angezeigt.

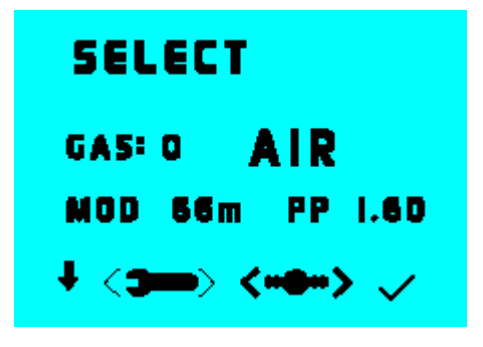

### **12.1 Einstellung eines Gases (Adjusting a gas)**

Wenn Sie mit dem angezeigten Gas nicht zufrieden sind und einen der Parameter ändern oder ein neues Gas programmieren möchten, wählen Sie < > (kurzer Druck auf beide Kontrolltasten). Anschliessend erscheint das folgende Display:

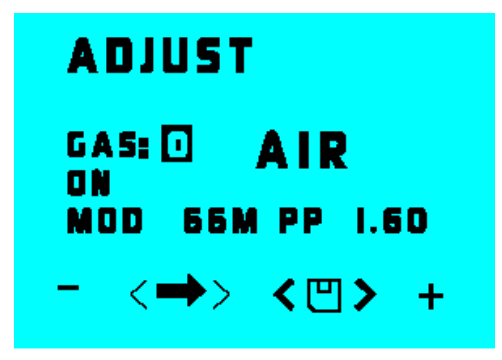

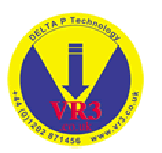

In diesem Display stehen mehrere Optionen zur Verfügung. Durch Wählen von (  $\rightarrow$  ) (kurzer Druck auf beide Tasten) wird ein neues Feld markiert. Folgende Felder können geändert werden:

- Die Nummer des Gases
- Der Status "Aktiv" oder "Inaktive"
- Die Mischung. Jeder Bestandteil (Sauerstoff und Helium) der Mischung kann eingestellt werden. Luft erscheint als AIR; Nitrox als NX gefolgt vom Sauerstoffanteil (NX 36). Ein Trimix wird als TR, gefolgt vom Sauerstoff- und Heliumanteil (TR18/35), dargestellt.
- Die MOD ist ebenfalls einstellbar. Dies führt zu einer entsprechenden Neuberechnung und Änderung des Sauerstoffpartialdrucks PO2. Wenn sich die Höhe ändert, ändert sich auch der PO2-Wert der jeweiligen MOD (Daltonsches Gesetz).

#### **12.2 Gasnummer**

Es stehen insgesamt 10 Gase zur Verfügung. Wenn das Feld markiert

ist, können Sie mit + die Nummer wechseln. Blättern Sie durch die Gase, bis das zu verwendende oder zu ändernde Gas angezeigt wird.

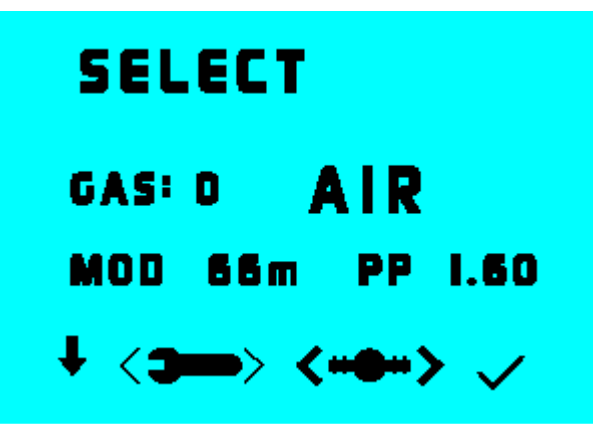

#### **12.3 Aktivieren eines Gases**

Wenn der Bereich ON/OFF markiert ist, haben Sie die Möglichkeit (mit den + und - Tasten), ein Gas als aktives Gas für den Tauchgang zu wählen.

Der Sinn dieser Funktion liegt darin, dass der **VR3** Sie über das komplette Dekompressionsprofil informieren kann und Ihnen mitteilt, welches Gas Sie in welcher Tiefe auf Basis des von Ihnen in diesem Display eingegebenen Plans atmen sollten, was durch den MOD-Wert der aktiven Gase definiert wird. Der **VR3** wird Sie daher nur nach solchen Gasen fragen, die Sie in dieser Planungsphase aktiviert haben. Um Irrtümer während des Tauchens zu vermeiden, sollten Sie nur die Gase, die Sie verwenden möchten, als aktive Gase (Status ON) definieren.

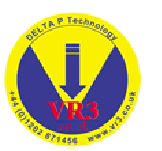

**Hinweis:** Haben Sie ein Gas deaktiviert und stellen während des Tauchens fest, dass Sie es benötigen, können Sie dieses Display unter Wasser aufrufen und das Gas aktivieren (oder ändern). Wenn Sie mit einem geschlossenen System tauchen, wechselt sie nicht einfach auf ein offenes System (Bailout). Dies kann zu falschen Dekompressionsinformationen führen. Wechseln Sie zwischen den beiden Modi wirklich nur dann, wenn Sie auch auf ein offenes System umsteigen!

Wechseln Sie zum GAS-Display ( $\Box$ ). Es werden nur die aktiven Gase (Status ON) angezeigt, wählen Sie <  $\blacktriangleright$  = > und ändern Sie die Gasnummer, bis das nicht aktive Gas (Status OFF), das Sie ändern möchten, angezeigt wird. Sie können das Gas nun über die Felder in diesem Display aktivieren oder einstellen.

#### **12.4 Gasgemisch ändern**

Wählen Sie  $\leq$   $\Rightarrow$  > (beide Tasten kurz drücken) und verschieben Sie die Markierung bis zum Sauerstoffgehalt des Gases. Nun können Sie mit + und das Gasgemisch ändern (wenn Sie länger drücken, erhöhen/verringern Sie den Wert um 10). Anschliessend wechseln Sie zum Heliumgehalt ( $\rightarrow$ ) und gehen analog vor. Wenn kein Helium eingestellt werden muss, belassen Sie den Wert auf Null. Durch nochmaliges Drücken von (+>) wird die Markierung zu MOD (maximale Tauchtiefe) verschoben. Diese sollte normalerweise auf den berechneten, maximalen PO2 (Sauerstoffpartialdruck) von 1,6 bar für Dekompressionsgase eingestellt werden. Der PO2-Wert ändert sich gleichzeitig mit dem MOD-Wert.

**Hinweis:** Es ist sehr wichtig, welche MOD Sie festlegen, da Sie an diesem Punkt vom **VR3** aufgefordert werden, auf dieses Gas umzuschalten. Wenn Sie die MOD nicht korrekt einstellen, können Sie immer noch auf dieses Gas umstellen; das System wird Sie nur nicht dazu auffordern, bis die MOD erreicht ist. Das Überschreiten der MOD löst einen PO2-Alarm aus. Wenn Sie die MOD falsch einstellen oder Gase, die nicht verwendet werden, im aktiven Zustand belassen, führt dies dazu, dass das optimale Dekompressionsprofil nicht berechnet und angezeigt wird. Wie Sie während des Aufstiegs wirklich vorgehen und welche Umstellungen Sie vornehmen sollten wird natürlich berechnet, doch die Anzeigen stellen eventuell nicht das effizienteste Profil dar.

**Wenn Sie während des Tauchgangs ein Gasgemisch auf der aktiven Liste ändern, wird dies bei der Berechnung der Dekompressionsprofildaten berücksichtigt.** 

**Wenn Sie alle MODs auf 1,6 einstellen, wird das beste Profil berechnet.** 

Wenn Sie dieses Gas korrekt eingestellt haben können Sie ( $\rightarrow$ ) wählen bis die nächste Gasnummer markiert wird, und dann Änderungen am nächsten Gas vornehmen. Das zuletzt bearbeitete Gas wird automatisch gespeichert. Wenn Sie nur ein Gas ändern können Sie durch Wählen von <  $\Box$  > (beide Tasten lang drücken) die Änderungen speichern und in das vorhergehende Display wechseln. In diesem Display erscheint das gerade geänderte Gas und Sie können das Gas als das jetzt zu atmende Gas wählen. Wenn Sie nicht dieses Gas definieren möchten wählen Sie (  $\rlap{-}$  ) bis das gewünschte Gas erscheint. Durch ( $\checkmark$ ) wird das jeweils gewählte Gas als aktuelles Gas definiert.

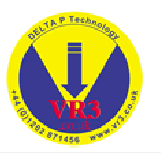

**Hinweis:** Auch wenn Sie ein Trimix wählen, geht der **VR3** davon aus, dass Sie an der Oberfläche stets Luft einatmen und wird erst beim Abstieg mit der Berechnung des Trimix beginnen.

#### **12.5 Umschalten auf geschlossenen Kreislauf**

Im Display zur Auswahl des Gases gibt es ausserdem die Option:

Geschlossener Kreislauf. Wählen sie **< >**. Sie können dann einen Dekompressionsalgorithmus für geschlossenen Kreislauf auswählen.

Wenn Sie diesen Modus aufrufen, erscheint ein neues Display für die Gaseinstellung. In diesem Display wird die Mischung als Auswahl von Füllgasen angezeigt und Sie haben die Option, die Partialsauerstoffdrücke zu verändern.

Nachdem Sie Geschlossener Kreislauf gewählt haben, wird der aktuelle PO2- Sollwert im Tauchgang-Display angezeigt.

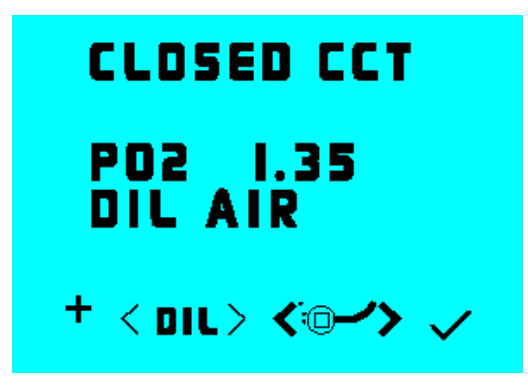

Folgende Optionen stehen in diesem Menü zur Verfügung:

### **12.6 PO2 ändern**

Wenn Sie die PO2-Taste betätigen, erhöht sich der Sauerstoffpartialdruck (PO2) in Schritten von 0,1 bar. Haben Sie den gewünschten PO2 erreicht, drücken Sie OK. Das Gerät öffnet dann das Hauptdisplay (oder während eines Tauchgangs das Display vom Tauchmodus). Die Werte für PO2 und Füllgas werden angezeigt. Wenn Sie das Display verlassen und später einen anderen PO2 Wert eingeben können sie beim nächsten Mal durch einen langen Druck auf ( **+** ) zwischen den beiden PO2 Werten wechseln!

**Hinweis:** Der gewählte PO2 ist der angenommene PO2 den das Kreislaufgerät während des Tauchgangs aufrechterhalten wird (Sollwert). Dieser variiert natürlich je nach Aufstiegs- und Abstiegsgeschwindigkeit und je nach Gerät und Bediener. Wir empfehlen den Benutzern in jedem Fall, bei der Auswahl des PO2 sehr konservativ vorzugehen.

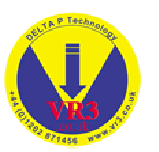

Durch langes Drücken beider Tasten <  $\omega$  > können Sie wieder in den Modus Offenes System umschalten. Sie können dann wie zuvor das zu atmende Gas auswählen.

Sie können während eines Tauchgangs zwischen offenem System und Kreislaufsystem wechseln, wenn dies im Falle eines Bailouts erforderlich sein sollte.

**Hinweis:** Beim Planen eines Bailouts mit offenen Systemen muss jedoch unbedingt darauf geachtet werden, dass beim Einstellen der Gase für den Kreislaufmodus die Füllgase in ihrer Zusammensetzung in der jeweiligen Tiefe auch im offenen System geatmet werden können.

#### **Beispiel**

Ein Trimix-RB-Tauchgang wird mit 18/35 als Füllgas geplant. Der Taucher wird während des gesamten Tauchgangs Trimix im geschlossenen System verwenden und dann beim 6m-Stopp auf von der Oberfläche zugeführten Sauerstoff im offenen System umschalten. Als Bailout-System ist ein 18/35- Zylinder und ein Nitrox 36, beide im offenen System, geplant, um ein ähnliches sicheres Dekompressionsprofil zu erhalten, falls ein Bailout mit offenem System erforderlich ist. Im **VR3** wählt der Taucher dann den Modus Geschlossener Kreislauf < **•••** > und programmiert Trimix 18/35 und Nitrox 36 sowie Nitrox 99 (Sauerstoff) als die drei Füllgase. Das Nitrox 36 sollte erst aktiviert werden wenn auf ein offenes System gewechselt wird (Bailout).

Im Falle eines Bailouts im offenen System stehen alle drei Gase nun als Gase im offenen System zur Verfügung. Wenn die MODs korrekt eingestellt sind wird der Taucher automatisch aufgefordert, die richtigen Umschaltvorgänge vorzunehmen.

#### **12.7 Füllgase ändern**

Nachdem Sie den Modus "Geschlossener Kreislauf" gewählt haben erscheint das folgende Display:

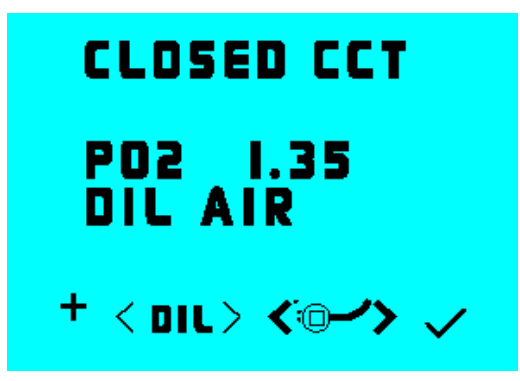

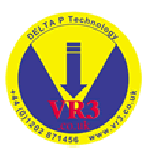

Wählen Sie < DIL > (=Diluent –Füllgas) um zur entsprechenden Anzeige zu gelangen. Die Anzeige ist ähnlich wie bei der Auswahl der Gase im offenen Modus. Mit ( $\downarrow$ ) blättern Sie in den verfügbaren Füllgasen. Wenn Sie das gewünschte Gas gefunden haben, wählen Sie ( $\checkmark$ ) um wieder zur ersten Anzeige zurückzukehren. Hier können Sie dann den gewünschten PO2 einstellen.

Wenn Sie <  $\blacktriangleright$  auswählen, kommen Sie zum Display für das Einstellen des Gases, das dem Display für das offene System gleicht. Der Füllgasgehalt wird auf die gleiche Weise eingestellt. Der Sauerstoffpartialdruck (PO2) wird dabei wieder durch die maximale Tauchtiefe (MOD) reflektiert (nicht durch den Sollwert des Kreislaufgeräts). Ist der externe Rebreather Link angeschlossen wird durch **< CAL >** das Gas als Kalibrierungsgas definiert.

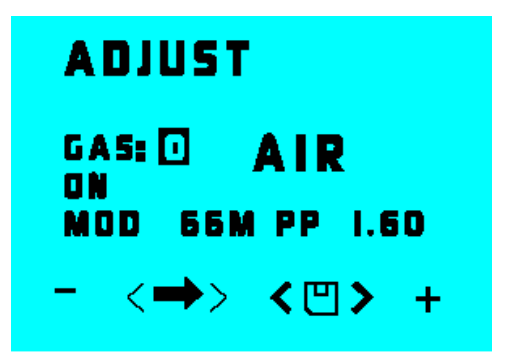

Mit  $\leq \mathbb{Z}$  > kehren Sie zum vorherigen Display zurück. Wenn sie nochmals ( $\leq$ ) wählen, kehren Sie zur Anzeige "PO2 ändern" zurück. Mit OK gelangen Sie in das Hauptdisplay oder während des Tauchganges in den Tauchmodus. Ganz gleich, welches Füllgas Sie geändert und gewählt haben, es wird an dem von Ihnen gewählten PO2-Sollwert angezeigt.

**Hinweis:** Während des Tauchens wird die aktuelle Tiefe oben im Display für die Gasauswahl angezeigt.

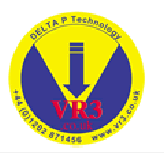

# **13 Simulations- und Tauchmodus**

**Es ist nicht zwingend erforderlich den Computer vor einem Tauchgang einzuschalten, da er sich bei einem absoluten Druck von 1,3 bar automatisch einschalten wird. Durch einen kurzen Druck auf beide**  Kontrolltasten wird der Computer auf den "dive now" < $\rightarrow$  Tauchmodus **schalten und das Display wird für 5 Minuten aktiv bleiben. Bei einem Tauchgang im Flachwasser, geringer als 3 Meter (1.3 bar), sollte der**  Computer über die Funktion "dive now" in den Tauchmodus versetzt **werden.** 

Wählen Sie die Option "SIM" im Menü Optionen ( $\equiv$ ) .Um einen simulierten Tauchgang zu verlassen drücken Sie lange auf beide Kontrolltasten oder steigen Sie zur Oberfläche auf.

Der variable Aufstiegsindikator verschwindet in der Anzeige wenn Warnungen ausgegeben werden. Er ist auch nicht mehr sichtbar, wenn der Aufstieg geringer als 3 Meter ist. Normalerweise wird eine Sättigungsgrafik angezeigt. Durch einen kurzen Druck auf beide Kontrolltasten kann die Uhrzeit angezeigt werden.

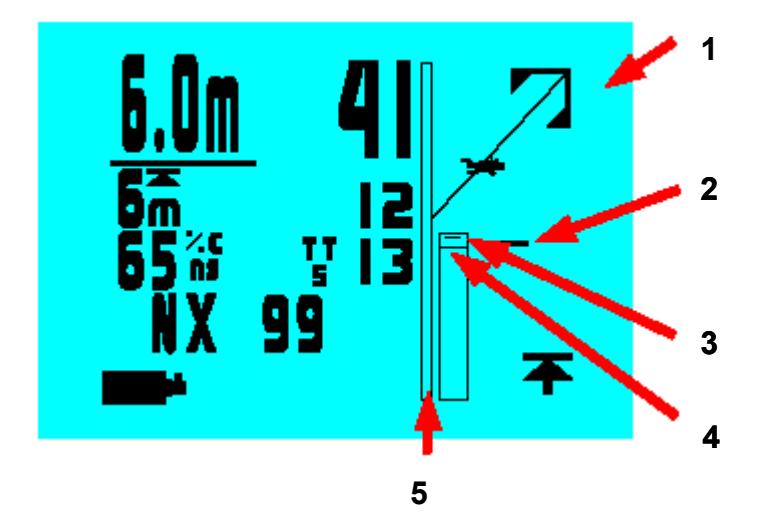

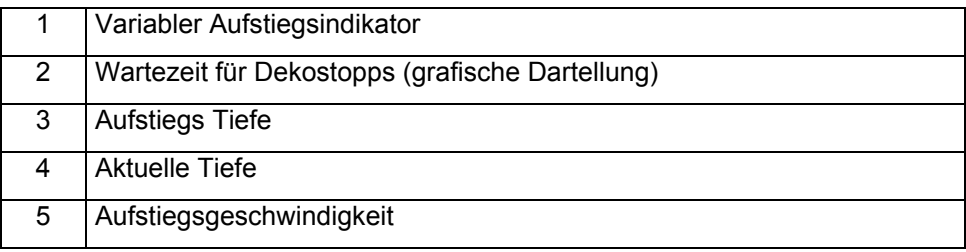

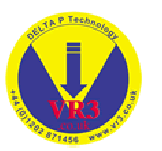

Der variable Aufstiegsindikator zeigt die Nähe zum nächsten Dekostopp (Ausnahme Mikroblasen Sicherheitsstopps). Wenn der Taucher an der Oberfläche ist hat er die Obergrenze der Anzeige erreicht. Diese besondere Funktion ermöglicht es im Gegensatz zu einer abgestuften eine kontinuierliche Dekompression durchzuführen.

Um den Simulationsmodus zu starten, wählen Sie im Menü Options den Punkt Simulate. Der **VR3** schaltet in die Anzeige "Tauchmodus" um und eine Tiefe von zirka 10m wird angezeigt. Die Anzeige "Tauchmodus" verfügt über folgende Felder:

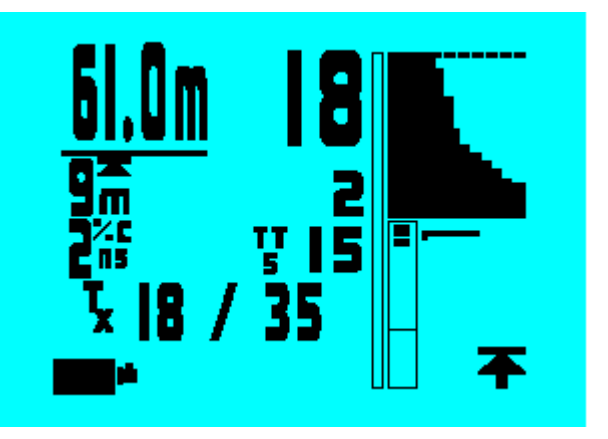

Wenn der Computer im Modus "Geschlossenes System" betrieben wird, erscheint der aktuelle PO2 in der Anzeige

#### **13.1 Tiefe (Depth)**

Die aktuelle Tiefe wird angezeigt. Der Wert kann im SIM-Modus leicht abweichen.

### **13.2 Zeit (Time)**

Die Uhrzeit wird in Stunden und Minuten angezeigt.

### **13.3 Dekompressionsdetails**

Der tiefste Dekostopp sowie Zeitpunkt jenes Stopps werden angezeigt. Um eine Auflistung aller Stopps anzuzeigen, siehe weiter unten den Abschnitt ( $\blacktriangleright$ ).

### **13.4 CNS**

Die nächste Zeile zeigt links den Wert ZNS in % an.

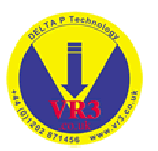

#### **13.5 TTS**

In der gleichen Zeile wird die Gesamtaufstiegsdauer (TTS, total time to surface) in Minuten auf der rechten Seite angezeigt. Diese umfasst die Aufstiegszeit und die Zeit aller Dekostopps auf Basis Ihrer Liste mit aktiven Gasen.

### **13.6 Gas**

In der nächsten Zeile erscheint das aktuell gewählte Gas. Im Modus Geschlossener Kreislauf werden hier PO2 und die Zusammensetzung des Füllgases angezeigt.

#### **13.7 Meldungsbereich**

Der nächste Abschnitt enthält drei Zeilen für Meldungen. Alle Alarmmeldungen werden in diesem Abschnitt angezeigt.

#### **13.8 Befehlsbereich**

Die unterste Zeile enthält die Befehle. Im SIM-Modus wird durch kurzes Drücken der linken Taste die Tiefe erhöht und durch kurzes Drücken der rechten Taste die Tiefe verringert. Um sofort auf 0m zu gehen und die Simulation zu beenden, drücken Sie beide Tasten gleichzeitig (kurz).

Sowohl während des Tauchgangs als auch einer Simulation kommen Sie durch langes Drücken der linken Taste in die zuvor beschriebenen Menüs zur Gasauswahl und -einstellung. **Hinweis:** Auch wenn das aufgelistete Gas nicht aktiv ist, können Sie das Display zu Einstellung der Gase öffnen und das Gas zur sofortigen Verwendung aktivieren.

Durch das lange Drücken der rechten Taste ( $\mathbf{\bar{f}}$ ) können Sie eine Liste aller Dekostopps anzeigen, die mit dem jeweils markierten Gas durchzuführen sind.

Durch (→ ) gelangen Sie zur nächsten Anzeige von Dekostopps. Mit <  $\sum$  > sehen Sie die grafische Darstellung Ihres aktuellen Tauchprofiles. Mit < **R** > gelangen Sie zum Spiel.

Im Rebreather Modus kann mit XON (externer O2 Sensor Aktiviert) auch der PO2 dieses Sensors angezeigt werden.

Wenn Sie zu einem anderen Gas wechseln oder ein anderes Gas aktivieren, wird der **VR3** nach kurzer Zeit die Dekostopp-Liste ändern und die Dekompression neu berechnen. Dieses Display bleibt für 20 Sekunden aktiviert. Jedesmal wenn Sie eine Taste drücken, beginnt der 20-Sekunden-Timer von Neuem zu zählen. Wenn Sie in diesem Display eine Taste drücken, werden die Dekompressionsberechnungen vorübergehend eingefroren.

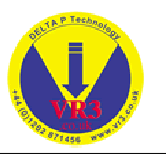

In dieser Anzeige können Sie durch (+) auf weitere Seiten mit Dekostopps zugreifen. Die letzte Seite zeigt die maximale Tiefe, den aktuellen PO2, die aktuelle Temperatur und die aktuellen OTUs (Sauerstofftoleranzdosis).

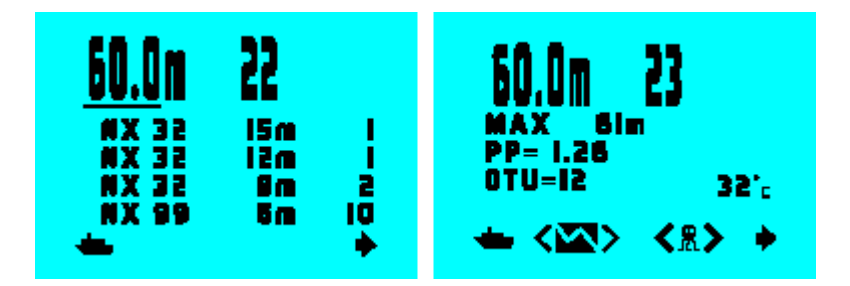

Der SIM-Modus arbeitet mit dem aktuellen Gewebestatus. Wenn Sie gerade getaucht sind, wird dies in der angezeigten Dekompression reflektiert.

# **14 Alarm**

Der **VR3** zeigt verschiedene Alarmmeldungen sowohl als Nachrichten auf dem Display als auch durch Blinken der Hintergrundbeleuchtung an.

### **14.1 Dekostoppverstösse**

Wenn der Taucher einen Dekostopp auslässt und in eine Höhe aufsteigt, in der die Gewebe unter Überdruck stehen, erscheint die Meldung ( $\downarrow$ ) Descend (= Abstieg) und ein 60-Sekunden-Timer beginnt mit dem Countdown. Wenn die Warnung ignoriert wird, erscheint nach den 60 Sekunden die Meldung "Use Tables" (=Tabellen verwenden). Anschliessend wird der **VR3** weiterhin geschätzte Dekompressionsdaten anzeigen, auf die man sich jedoch nicht verlassen sollte. Der Taucher sollte nun seine manuellen Tabellen verwenden.

Wenn die Oberfläche erreicht ist, wird die Warnung "Missed Stops" (versäumte Stopps) im Logbuch gespeichert und die Meldung wird 24 Stunden lang angezeigt. Wenn Sie wieder ins Wasser gehen, wird immer noch die geschätzte optimale Dekompression angezeigt, auf die man sich jedoch nicht verlassen kann. Wenn Sie nur vorübergehend gegen ein Deko-Ceiling verstossen und innerhalb von 60 Sekunden wieder die richtige Tiefe erreichen, wird der Timer wieder hochzählen und bei 60 wieder mit den Berechnungen beginnen. Je nach Tauchumfang sollten Sie für den Rest des Tauchgangs eine zusätzliche Sicherheit eingeben. Tiefe Mikroblasen-Kontrollstopps erzeugen keine Verstösse oder Warnungen (siehe Seite 9).

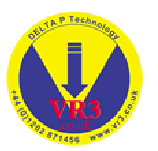

#### **14.2 Gaswechsel (Switch)**

Während eines Tauchgangs wird eventuell die Meldung ( $\mathbf{I}$ +f) Switch (= Wechseln) und ein anderes Gas als das gerade geatmete angezeigt. Der **VR3** fragt Sie, ob Sie die Gase auf Basis des von Ihnen eingegebenen Tauchplans wechseln möchten. Sie können diese Aufforderung ignorieren und mit dem gleichen Gas weiter tauchen. Die Meldung "Switch" erscheint, wenn die MOD für jenes Gas gemäss der eingegebenen Gasliste erreicht wurde.

### **14.3 PO2**

Dieser Alarm erscheint, wenn ein Gas im offenen System oder ein Füllgas den Sauerstoffpartialdruck (PO2) von 1,6 bar überschritten hat.

#### **14.4 Airbreak**

Dieser Alarm wird angezeigt, wenn die vom Benutzer eingestellte ZNS-Alarmgrenze überschritten wird (siehe Seite 25). Diese Meldung wird nach Erreichen der Grenze in regelmässigen Abständen angezeigt.

#### **14.5 Aufstiegsgeschwindigkeit**

Etwas in der Mitte des Display befindet sich eine Balkengrafik für die Aufstiegsgeschwindigkeit. Der Balken nimmt von unten nach oben zu. Ein zu 50% gefüllter Balken entspricht 10m/Minute (die empfohlene Geschwindigkeit für alle Tauchgangabschnitte). Ein voller Balken entspricht 20m/Minute oder mehr. Das Symbol (  $\textcircled{\tiny{\textcircled{\tiny{\textcirc}}}}$  ) erscheint bei einer schnelleren Aufstiegsgeschwindigkeit als 10m/Minute.

### **15 Rebreather Funktionen**

#### **XON**

Wenn im Hauptdisplay die Option XON angezeigt wird, kann durch einen langen Druck der Kontrolltaste der externe O2 Sensor ein- bzw. ausgeschaltet werden. Ist der Sensor eingeschaltet, werden dessen Informationen mit die Dekompressionsberechnungen übernommen. Ist er ausgeschaltet wird mit den internen Werten des **VR3** gearbeitet.

#### **O2**

Wenn im Hauptdisplay die Option O2 angezeigt wird, kann durch einen langen Druck auf die Kontrolltaste auf ein spezielle Anzeige umgeschaltet werden. Diese Anzeige zeigt den aktuellen PO2 permanent. Die Balkengrafik zeigt den aktuellen PO2 und den maximalen Wert. Der PO2 wird auch im Tauchmodus angezeigt. Entweder als SP (=Set Point – kein externer O2-Sensor) oder als PP (Partial Pressure – Partialdruck des externen Sensors)

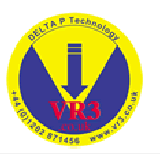

#### **15.1 Rebreather Kalibrierung**

Der externe O2 Sensor benötigt eine Kalibrierung. Damit wird sicher gestellt, dass der korrekte O2 Wert übertragen wird. Detaillierte Angaben sind im Handbuch zum Rebreather Link zu finden.

### **16 Garantie**

Dieses Produkt enthält eine lebenslange Garantie für unbeabsichtigte Herstellungsfehler. Diese Garantie umfasst keine Schäden am Gehäuse oder Display und Beschädigungen durch falsche Bedienung. Fehlerhafte Geräte werden je nach Bedarfsfall repariert oder ausgetauscht.

### **17 Wartung**

Mit Ausnahme der O-Ringe im Batteriefach enthält der **VR3** keine vom Benutzer zu wartenden Teile. Die O-Ringe sollten nicht zu stark gefettet und bei Beschädigung oder nach zehn Batteriewechseln ausgetauscht werden. Spülen Sie das Gerät regelmässig in Süsswasser. Wenn die Tasten steif werden, sollten Sie das Gerät ebenfalls mit Süsswasser spülen.

## **18 Service**

Alle digitalen Tiefenmessgeräte müssen regelmässig kalibriert werden. Aufgrund der potentiellen Betriebstiefe des **VR3** sollte das Gerät alle drei Jahre oder nach zweihundert Tauschstunden an das Werk zur Inspektion übersendet werden.

## **19 Feedback an den Hersteller**

Die Hersteller des **VR3** freuen sich über alle Informationen ihrer Kunden. Bitte senden Sie uns Anfragen oder Vorschläge per eMail oder Fax. Registrierte Benutzer werden stets über Verbesserungen informiert.

# **20 Technischer Support**

Technische Unterstützung erhalten Sie auf unserer Website unter www.VR3.co.uk oder unter der Telefonnummer +44 (0)1202 871456. Fax: +44 (0)1202 870570.

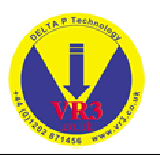

# **21 Geplante Verbesserungen**

Sollten Sie Hinweise zu Funktionen haben, die Sie an Ihrem Computer vermissen, setzen Sie sich bitte mit uns in Verbindung. Bitte beachten Sie die Webseite. Hier finden Sie Informationen über Erweiterungen und Updates

# **22 Spezifikationen**

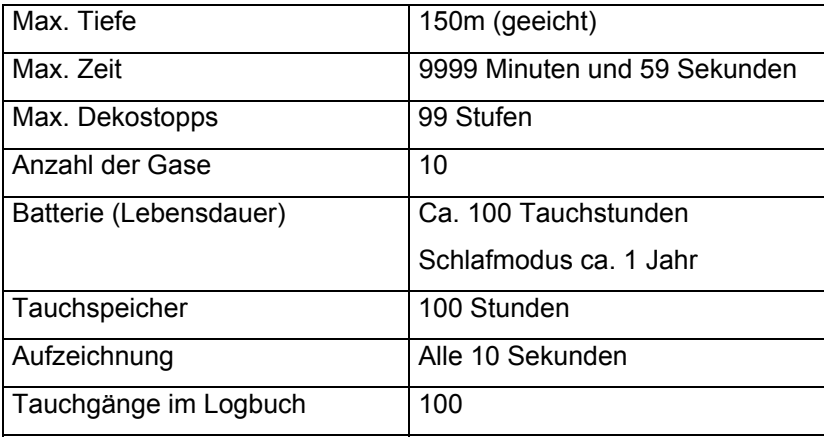

### **22.1 PIN No**

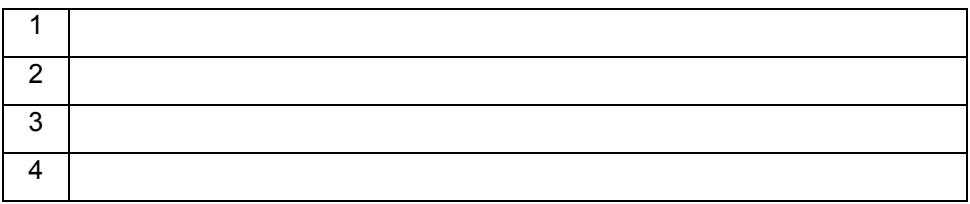

Um alle Funktionen des **VR3** zu aktivieren muss die PIN Nummer im entsprechenden Display eingeben werden.

### **22.2 Registrier- und Garantieformular**

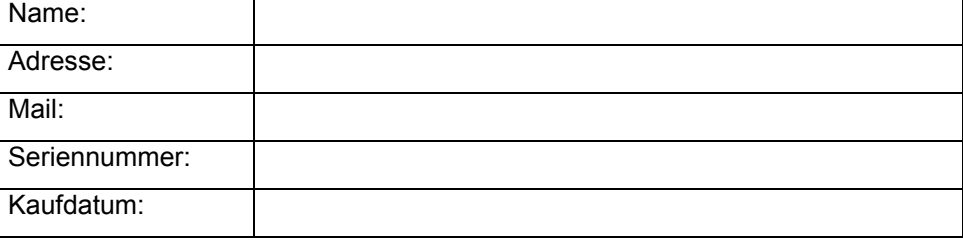